## Microsoft Dynamics NAV 2009 SP1 Keyboard Shortcuts

| <b>Microsoft</b> <sup>®</sup> |
|-------------------------------|
|-------------------------------|

| TO DO THIS                                       | PRESS     | TO DO THIS                                       | PRESS            | TO DO THIS                                             | PRESS           |
|--------------------------------------------------|-----------|--------------------------------------------------|------------------|--------------------------------------------------------|-----------------|
| Open Help                                        | F1        | Select Sorting                                   | CTRL+T           | Display the Related Information menu                   | ALT+I           |
| Edit                                             | F2        | Paste                                            | CTRL+V           | Display the Reports menu                               | ALT+R           |
| Select Type to filter (field filter)             | F3        | Export to Microsoft Office Word                  | CTRL+W           | Display the Microsoft Dynamics NAV menu                | ALT+M           |
| Drop down or look up to select                   | F4        | Cut                                              | CTRL+X<br>CTRL+Z | Go to the previous window<br>in the navigation history | ALT+LEFT ARROW  |
| Refresh the active window                        | F5        | Undo                                             |                  |                                                        |                 |
| Go to the next frame                             | F6        | Display next document or card in a list          | CTRL+PAGE DOWN   | Go to the next window in the navigation history        | ALT+RIGHT ARROW |
| Display statistics                               | F7        | Display previous document or card in a list      | CTRL+PAGE UP     | Move to the field below without                        | ALT+ENTER       |
| Copy the field above                             | F8        | Move up while the selected line                  | CTRL+UP ARROW    | opening the drop-down menu                             | ALITENTER       |
| Post                                             | F9        | stays selected                                   |                  | Switch among open windows                              | ALT+TAB         |
| Select the menu bar and display access keys      | F10, ALT  | Move down while the selected line stays selected | CTRL+DOWN ARROW  | Move to the next field or character                    | RIGHT ARROW     |
| Select the navigation pane                       | F12       | Move to the first field on a line                | CTRL+LEFT ARROW  | Move to the previous field or character                | LEFT ARROW      |
| View error message                               | SHIFT+F1  | Move to the last field on a line                 | CTRL+RIGHT ARROW | Move to the field above in the same column             | UP ARROW        |
| Select Show Results (FlowFilter)                 | SHIFT+F3  | Open the About this Page/                        | CTRL+ALT+F1      | Move to the field below in the same column             | DOWN ARROW      |
| Open a lookup window (from an ellipsis button)   | SHIFT+F4  | Report window (Zoom)                             |                  | Clear selected text                                    | DELETE          |
| Go to the previous frame                         | SHIFT+F6  | Delete the selected line                         | CTRL+DELETE      | Close the window or undo the data entry                | ESC             |
| Open the related card                            | SHIFT+F7  | Move to the first line in a list                 | CTRL+HOME        | Move to the last field on a line                       | END             |
| Drop down or look up to view                     | SHIFT+F8  | Move to the last line in a list                  | CTRL+END         | Move to the first field on a line                      | НОМЕ            |
| Post and Print                                   | SHIFT+F9  | Save and close window                            | CTRL+ENTER       | Move to the next field on non-line FastTabs            | ТАВ             |
| Display a shortcut menu                          | SHIFT+F10 | (equivalent to clicking OK).                     | CINEFENTER       | Move to the next editable field                        | ENTER           |
| Apply Entries, Get Source Doc, or Get Whse. Doc  | SHIFT+F11 | Insert new line                                  | CTRL+INSERT      |                                                        |                 |
| Open the Role Center<br>from the navigation pane | SHIFT+F12 | Select Limit totals to (table filter)            | CTRL+SHIFT+F3    |                                                        |                 |
|                                                  |           | Clear all filters                                | CTRL+SHIFT+A     |                                                        |                 |
| Move to the previous field                       | SHIFT+Tab | Open a new card                                  | CTRL+SHIFT+C     |                                                        |                 |
| Collapse or expand the Action Pane               | CTRL+F1   | Show dimensions                                  | CTRL+SHIFT+D     |                                                        |                 |
| Create a new document                            | CTRL+F2   | Edit list                                        | CTRL+SHIFT+K     |                                                        |                 |
| Select Search pages                              | CTRL+F3   | View list                                        | CTRL+SHIFT+L     |                                                        |                 |
| Look up to the related list                      | CTRL+F4   | Collapse/expand a line in a hierarchy            | CTRL+SHIFT+Q     |                                                        |                 |
| View entries                                     | CTRL+F7   | Open a card or a document in View mode           | CTRL+SHIFT+V     |                                                        |                 |
| Release document                                 | CTRL+F9   | Open a list place in a separate window           | CTRL+SHIFT+W     |                                                        |                 |
| Select the Action Pane and display key tips      | CTRL+F10  | Save and close the window and                    | CTRL+SHIFT+ENTER |                                                        |                 |
| Reconcile or Split Line                          | CTRL+F11  | open a new window                                |                  |                                                        |                 |
| Select the address bar                           | CTRL+F12  | Select the menu bar and display access keys      | ALT, F10         |                                                        |                 |
| Сору                                             | CTRL+C    | Filter to the value in the field                 | ALT+F3           |                                                        |                 |
| Export to Microsoft Office Excel                 | CTRL+E    | Close window or close program                    | ALT+F4           |                                                        |                 |
| Show Links                                       | CTRL+L    | Collapse or expand the active frame              | ALT+F6           |                                                        |                 |
| Create a new record                              | CTRL+N    | Display the Actions menu of the active frame     | ALT+F10          |                                                        |                 |
| Open the company                                 | CTRL+O    | Display the Actions menu                         | ALT+A            |                                                        |                 |
| Print                                            | CTRL+P    |                                                  |                  |                                                        |                 |

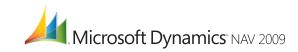